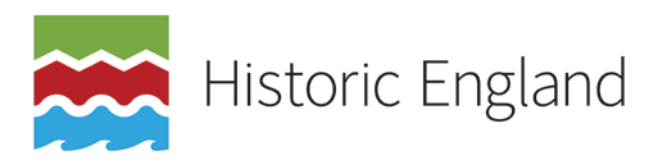

# THE ATLAS OF RURAL SETTLEMENT IN ENGLAND GIS

# Documentation

Andrew G Lowerre

© Historic England

## INTRODUCTION

This document contains information about the Atlas of Rural Settlement in England GIS and the subsequent Environmental Factors and Regional Variation in Historic Settlement Organisation projects, the nature and limitations of the data in the data collection produced, and the processes by which the data were created. Users of the data collection are strongly encouraged to read the information carefully in order to understand the origins, contents, strengths and weaknesses of the data.

## Aims and objectives of the Atlas GIS project

The aim of the project was to enable the key maps of rural settlement (figs 13, 15 and 17) and terrain (figs 14, 16 and 18) presented in Brian K Roberts and Stuart Wrathmell's *An Atlas of Rural Settlement in England* (2000) to be used more effectively than heretofore in research on landscape and settlement in England, as well as in the management of the historic environment. The maps printed in the *Atlas* were produced digitally, but were created as vector graphics files, and were therefore not useable in Geographic Information Systems (GIS) software. Given the now-widespread use of GIS software in the management and study of the historic environment, as well as the availability of software such as Google Earth, that lacuna significantly restricted the use and value of the *Atlas*'s maps.

Presenting Roberts and Wrathmell's materials in an interactive, spatially-aware digital format will enable a variety of users to examine, query and re-interpret Roberts and Wrathmell's results. The research potential of combining the *Atlas* data with a wide range of other regional and national datasets is enormous. Some exploratory analyses and re-visualisations of the data described here are presented in an article in the journal *Landscapes* (Lowerre 2010).

#### Aims and objectives of the environment and settlement analysis project

The project had two main aims, each with a set of supporting objectives, posed as research questions.

Aim 1: To investigate the inter-relationships of environmental factors and historic settlement organisation, and how they are expressed as regional and local variations

- Objective 1.1: Can GIS data for historic settlement nucleation and dispersion be collated with a range of data on environmental variables?
- Objective 1.2: Which environmental variables (if any) appear to have had the most significant influence on regional variation in historic settlement organisation?
- Objective 1.3: How did the relationships between the key environmental variables and historic settlement organisation vary across England?

Aim 2: Develop a new, national-scale characterisation of historic settlement organisation as it relates to the physical environment

- $\bullet$  Objective 2.1: Is it possible to create a national classification of the landscape based on variations in historic settlement organisation and key environmental variables?
- Objective 2.2: Assuming Objective 2.1 can be met, how does the new classification compare with Roberts and Wrathmell's delineation of settlement provinces, sub-provinces and local regions?

Further information on the background, methods and results of the analysis project are presented in an English Heritage Research Report (Lowerre 2015).

## People involved in the projects

The conversion project was carried out with the agreement and enthusiastic support of Prof Roberts and Dr Wrathmell. The project also benefited from the advice and encouragement of English Heritage's Characterisation Team, in particular Graham Fairclough, David Stocker and Roger M Thomas. Eddie Lyons converted the graphics files supplied by Brian Roberts into a format readable in ArcGIS. Kirsty Stonell Walker scanned the pages of the printed *Atlas* containing the settlement province and subprovince descriptions. Sheila Keyte processed the scanned pages of the *Atlas* using Optical Character Recognition (OCR) software to create a digital version of the texts. All other tasks were carried out by Andrew Lowerre.

The environment and settlement analysis project was undertaken as part of Activity 4F1.1 (Strategic guidance and assessment tools for protection through managing change to rural buildings and their settings) of the the National Heritage Protection Plan (English Heritage 2011a; English Heritage 2011b). The project benefited from the support and considerable patience of Jeremy Lake, Michael Russell and Brian Kerr. All tasks in the project were carried out by Andrew Lowerre.

## Viewing the data

The data collection is intended to be largely platform-independent. The spatial and attribute data are presented in two different formats: Esri shapefile and Google/Open Geospatial Consortium KMZ. The analysis project data are presented only in shapefile format. The Esri shapefile format can be read by most leading proprietary (e.g., ArcGIS and MapInfo) and open-source (e.g., GRASS and Quantum GIS) GIS software packages. Esri shapefiles can also be read by recent versions of many leading CAD (Computer-Aided Drafting/Design) software packages. Shapefiles can also be viewed in free GIS 'data viewers' such as Esri's ArcGIS Explorer. The KMZ format – a compressed version of Keyhole Markup Language or KML – is most often viewed in 'geobrowser' software such as Google Earth, and can also be accessed using Esri's ArcGIS Explorer. Those wishing to make use of the Atlas of Rural Settlement in England GIS data collection who do not already have access to GIS, CAD or geobrowser software are advised to search the Internet for software suited to their needs.

Mention of a specific software package in this or any other documentation or metadata describing the Atlas of Rural Settlement in England GIS data collection does not constitute or imply an endorsement by Historic England of that software package or vendor.

## CONTENTS OF THE DATA COLLECTION

The data collection comprises the following elements:

- spatial and attribute data, supplied in two different formats: Esri Shapefile and Google/Open Geospatial Consortium KMZ;
- an Adobe Portable Document Format (PDF) file called 'AtlasRuralSettlementEnglandGIS\_ProvincialSubProvincialDescriptions.pdf', which contains text and figures for the settlement province and sub-province descriptions found on pages 40–57 of the printed *Atlas*;
- an Adobe Portable Document Format (PDF) file called 'AtlasRuralSettlementEnglandGIS\_DataDictionary.pdf', a data dictionary detailing the attribute field names, types, lengths, suggested aliases and descriptions of the data held in each field; and
- an Adobe Portable Document Format (PDF) file called 'AtlasRuralSettlementEnglandGIS\_Documentation.pdf' (the current document).

## NATURE AND LIMITATIONS OF THE DATA

It is essential that users of the data collection understand the methods by which the original maps were created, how those maps were transformed into spatial and attribute data usable in GIS and similar software, and the limitations of the data arising from the manner of their creation.

## The nature of the data

Throughout the documentation and metadata included in the Atlas of Rural Settlement in England GIS dissemination package, the word 'data' is used to refer to the shapefiles and KMZ files that store the spatial representations and accompanying attributes of features depicted on maps printed in Roberts and Wrathmell's published *Atlas*. It must be emphasised strongly, however, that the data are 'data of interpretation' and not unmediated, primary or purely empirical 'facts' in themselves.

Roberts and Wrathmell describe the process by which they created the printed maps on pages 9–17 of the *Atlas*. The process was one of interpretation and characterisation of the landscape of England at a national scale, using the nineteenth-century Ordnance Survey 'Old Series' 1:63,360 (one inch to one mile) scale maps as a source. The delineation of settlement provinces, sub-provinces and local regions was based on a carefully-reasoned but nonetheless subjective method, involving, as Roberts and Wrathmell put it, 'little science but much logic' (Roberts and Wrathmell 2000, 13). Similarly, the maps of terrain are a highly generalised, synthetic characterisation of the physical landscape of England, based on a multitude of sources. Roberts and Wrathmell state that the maps, explanations and analyses presented in the printed *Atlas* should be understood 'not as definitive statements on regional diversity, but rather, as an initial attempt to provide an alternative perspective on historic regional variation' (ibid, vii). The spatial and attribute data in this collection should be understood and used in the same vein.

## Questions of scale

The locations of points and polygon and line vertices in the data are stored at submetre *precision*, meaning that the X- and Y-coordinates are recorded to the nearest millimetre. The processes by which the original graphics files were produced, however, mean that the positional *accuracy* of the source maps and thus the data derived from them is 1,000 metres at best. Roberts and Wrathmell based their work on the Old Series one-inch maps, but transcribed the nucleation and dispersion information first onto 1:250,000 road atlases, and then onto a 1:1 million base map in their graphics software. The Atlas GIS data are best suited to giving a national or regional picture or to putting a local- or county-scale study into a wider perspective. Displaying the Atlas data at the scale of, say, a single parish will likely give unsatisfactory results. GIS and similar software make it possible to display the data at any scale, but users zoom in beyond a scale of about 1:200,000 at their own risk.

## Coastline and national borders

The coastline of England and Wales and the national borders between England, Wales and Scotland used in the maps in the printed *Atlas* were adapted from a 1928 Ordnance Survey map. These representations of the coast and the borders have been kept in the GIS data. Users of the data collection will see that the coastline and national boundaries do not line up perfectly with more modern, and arguably more precise and accurate spatial data. This is to be expected, given the processes by which Roberts and Wrathmell created their original maps. The coastline and the Welsh and Scottish borders could have been massaged to fit better with more modern data (e.g., smallerscale mapping and data now freely available via the Ordnance Survey's 'OpenData' programme (Ordnance Survey 2010)), but a conscious decision was taken not to do so. To 'fix' some elements of the data would lend a spurious air of precision to the rest.

Also, it is anticipated that different users of the data collection will deploy the data to different purposes. For a researcher working on nineteenth-century rural settlement, it would be preferable to match the Atlas data to mid-nineteenth-century versions of the national borders. But for a user most interested in viewing Roberts and Wrathmell's results in the context of understanding rural settlement in the early twenty-first century, 'fixing' the Welsh and Scottish borders to match the current ones would be more appropriate. Users who wish to modify the data to best suit their needs are encouraged to do so.

### Locations of Nucleation points

Like the coastline, the points in the data representing nucleated settlements – the towns, villages and hamlets that dot the countryside – will not match perfectly with more modern, larger scale data. The positions of the nucleation points relative to each other are accurate enough when working at a national scale, but users will find, as they zoom in, that the locations of nucleation points may appear out of place relative to other data. Again, this is because of the processes by which the original maps were produced. It was beyond the scope of the conversion project to check the location of every nucleation point against modern or historic Ordnance Survey mapping.

#### Solidity and location of boundaries

The precision in the data of the boundaries between one sub-province and the next or between two terrain zones should not be misinterpreted. Because of the way GIS data are stored, there are clearly delineated edges between polygons, but these can give the erroneous impression that there are sudden changes in landform or settlement patterns from one area to another, particularly when viewed at larger scales. Such changes can, of course, be quite subtle and dispersed over a considerable geographic extent. It is worth quoting Roberts and Wrathmell regarding the solidity and location of the boundaries they mapped: '[i]t should be appreciated that in all of our maps the drawn boundary forms a band approximately one and a half to two kilometres in width: while the observant traveller would detect the landscape changes when crossing this zone, on-ground definition of a line can be difficult if not wholly impossible, and any such boundary may resolve itself into a narrow and complex transitional zone rather than a thin line' (ibid, 45). The same caveat applies to the Atlas GIS data.

## FROM GRAPHICS FILES TO SPATIAL AND ATTRIBUTE DATA

This section describes in detail the processes by which the graphics files used in the production of maps in the printed *Atlas* were converted to shapefile- and KMZ-format spatial and attribute data. The conversion of the graphics files to AutoCAD drawing (\*.DWG) format and initial cleaning and georeferencing of the AutoCAD drawings was undertaken by Eddie Lyons. The conversion of the data from AutoCAD drawing format to shapefile and KMZ format was undertaken by Andrew Lowerre. The work was carried out using Adobe Illustrator and PhotoShop CS2, Autodesk AutoCAD Civil 3D 2007 and 2008 and Esri ArcGIS 9.1, 9.2 and 9.3. In ArcGIS, functions included in the ET GeoTools 9.4 (Tchoukanski 2008a) and ET GeoWizards 9.8 (Tchoukanski 2008b) extensions were used in addition to the standard, 'off the shelf' tools.

#### The conversion processes

The methods used to convert the different elements in the data collection from the graphics files to GIS-ready data varied. The descriptions below take each element or group of elements in turn.

#### Polygon data

The process of converting the original FreeHand files to GIS polygon data for the Terrain Types and Zones and settlement Provinces, Sub-provinces and Local Regions/Dispersion Zones was essentially the same. The FreeHand format files were converted by Brian Roberts into Adobe Illustrator (\*.AI) format files. The \*.AI files were opened in Adobe Illustrator CS2 and exported as AutoCAD drawing files.

The \*.DWG files were opened in AutoCAD and unwanted objects (e.g., hatch pattern fills, county boundaries and unneeded cartographic furniture) were deleted. Spline objects representing the outlines of the terrain zones, the coastline and the internal borders with Wales and Scotland were retained. To convert these to polylines (the version of ArcGIS used does not recognise AutoCAD spline objects) the following procedure was used:

1. Each drawing file was saved to an AutoCAD R12 .DXF format (this converts splines to 3D polylines);

2. AutoCAD Civil 3D's Drawing Cleanup tool was used to simplify the 3D polylines (reducing large numbers of nodes that approximated the shapes of the splines) and convert them to 2D polylines (using Simplify Objects, with a tolerance value of 5);

3. Each file was saved again as an AutoCAD drawing file.

The drawing files were georeferenced individually in AutoCAD to the British National Grid, based on the grid lines drawn originally in the FreeHand illustrations. These georeferenced drawing files were then combined to create a single drawing file. A degree of overlap existed between the individual files. In the areas of overlap between the components duplicate linework was edited out, with linework from the south-east component retained in preference.

The polyline features from the AutoCAD drawing files were loaded into an ArcGIS map document and exported to new polyline feature classes in an ArcGIS 9.2 format personal geodatabase using the ArcGIS 'Export' tool.

In ArcGIS, it was necessary to clean the polyline feature classes to prepare them to be used to build the polygon features representing the terrain and settlement province, sub-province and local region/dispersion zone data. Standard ArcGIS and ET GeoTools editing tools were used to remove a great deal of redundant linework, pseudo nodes and dangling polylines in the data. The 'dirty' data were present because the linework in the original graphics files had not been digitised to create complete, closed polygons defining each area or to 'snap' the vertices of one outline to the vertices of its neighbours. And while the hatch *patterns* in the original graphics files had been removed in AutoCAD, the *outlines* of the graphic hatches came through into the ArcGIS data as additional, individual lines. The outlines of the hatches almost invariably did not match precisely the outlines of the terrain or dispersion zone areas, and so the different sets of linework had to be painstakingly unpicked.

Topology for the linework was defined to enable the creation of clean polygons from the polyline feature classes. A cluster tolerance of 0.001metres was used and the topology ensured that the linework did not have any dangles, did not have pseudo nodes, did not self-overlap, did not self-intersect, that all lines were single-part and that no lines overlapped. To ensure that the coastline and the borders with Wales and Scotland would match across all of the final polygon data, the linework depicting the coast and the borders was copied from the local region/dispersion zone polyline feature class and applied to the terrain data as well.

Once all the linework was topologically clean, the ArcGIS tool 'Feature to Polygon' was used to build new polygon feature classes for the terrain zones and the settlement local regions/dispersion zones. The approach used was to create the smallest, most detailed polygons first – the terrain zones and settlement local regions/dispersion zones – and then aggregate the more detailed polygons together to build up the larger, overarching areas – the terrain types and settlement sub-provinces and provinces. The polygon feature classes were checked, and where necessary edited, to confirm that there were no overlapping polygons and no inappropriate gaps between them. The only exceptions to the general rule that the polygons must not overlap were the features representing terminal moraines and drumlins in the terrain zones feature class. The moraines and drumlins do overlie other terrain zone polygons.

Fields were added to the Terrain Zone polygon feature class to hold the attribute values for the name of the terrain zone (e.g., Carboniferous Limestone landscapes or outwash sands and gravels) as well as the terrain type (i.e., Uplands, Intermediate Lands or Lowlands). Raster images of the terrain maps were created from the Adobe Illustrator files, and these were loaded into an ArcGIS map document, georeferenced and used as a backdrop to assign the appropriate attribute values to each Terrain Zone polygon. In a few instances, the terrain zone could not be determined from the original maps, and values were assigned with the help of Brian Roberts.

Fields were added to the local region/dispersion zone polygon feature class to record the attribute values for density of dispersion, the name and code of the local region, the name and code of the sub-province, and the name of the province. Attribute values for the relevant province and sub-province were assigned to each polygon using Figure 1 in the printed *Atlas* as a reference. The local region names and codes listed on pages 67–9 in the printed *Atlas* was used as a basis for assigning local region values to the various polygons. The printed *Atlas* does not, however, include a map indicating which local region name and code applies to which area. Brian Roberts supplied such a map, making it possible to assign local region values to most of the polygons. Where inconsistencies or uncertainties still remained, slight changes were made in consultation with Brian Roberts to a few polygons' geometry, as well as to the names and alphanumeric codes applied to a small number of local settlement regions. As a result, the boundaries of the local regions and the list of local region names and codes

in the final GIS data do not match exactly those presented in the printed *Atlas*. The differences between the GIS data and the printed *Atlas* are, however, neither substantive nor meaningful.

To enable the capture of density of dispersion information for each polygon, Eddie Lyons exported a version of Figure 3 from the *Atlas*from Adobe Illustrator format to a raster image. In Adobe PhotoShop CS2, a new colour ramp was applied to the areas of dispersion in order to highlight more clearly the differences between the fourteen colour classes. This was done to ease the visual differentiation of one dispersion zone from another. The re-coloured raster image of Figure 3 from the *Atlas* was loaded into an ArcGIS map document and georeferenced. The image was used as a background against which to capture the dispersion attributes for each polygon.

In many cases, local regions are characterised with a single description of the degree of settlement dispersion: the Cheviot Margin (CWRTD7) has very low densities of dispersion, and Macclesfield Forest (WCHPL4) has high to very high densities. There are, however, instances where a Local Region may be comprised of two or more polygons with different dispersion values. The Lower Thames (ETHAM1) is comprised of polygons with both extremely low to very low densities and very low to low densities, and the Carlisle Coast (WCUSL2) has both very low to low and low to medium densities of dispersion.

Once all the attribute values for the lowest-level polygons – the terrain zones and settlement local regions/dispersion zones – had been applied, it was possible to build the higher-level polygons from them. The ArcGIS 'Dissolve' tool was used to combine and merge the local region/dispersion zone polygons based on their sub-province values, creating a new polygon feature class depicting the sub-provinces. The same method was used to construct the settlement province polygon feature class and to create the terrain types feature class from the terrain zones polygons. The polygon feature class for the 'background' layer depicting England and Wales was created by dissolving the settlement provinces.

#### Terrain Scarps

In the AutoCAD terrain drawing, linework representing scarps was selected and placed on a new layer named 'Scarps'. Extra linework that was used in FreeHand to act as masks or as stylised conventions, and which were extraneous to the data requirements, were deleted.

In ArcGIS, all features in the AutoCAD drawing on the 'Scarps' layer were exported to a new polyline feature class in an ArcGIS 9.2 format personal geodatabase using the ArcGIS 'Export' tool. This feature class was symbolised to imitate the depiction of scarps in the printed maps, ie with 'dangling hatches'. All scarp lines were examined to ensure that the direction of the hatches on the lines matched that in the printed maps. Where necessary, the ET GeoTools 'Flip' tool was used to change the vertex order of the lines

so the 'dangling hatches' would dangle in the correct direction. The topology of the scarps polyline feature class was checked to ensure that lines did not have pseudo nodes, did not self-overlap, did not self-intersect, were single-part and did not overlap with each other.

#### Nucleations

Three FreeHand format files (corresponding to figs 13, 15 and 17 in the printed *Atlas*) were converted by Brian Roberts into Adobe Illustrator (\*.AI) format files. The \*.AI files were opened in Adobe Illustrator CS2 and exported as AutoCAD drawing files.

The three \*.DWG files were opened in AutoCAD and unwanted objects (e.g., hatch pattern fills, dispersion zone outlines, county boundaries and unneeded cartographic furniture) were deleted. The circular symbols representing the nucleations and spline objects representing the coastline and the internal borders with Wales and Scotland were retained.

The three drawing files were georeferenced individually in AutoCAD to the British National Grid, based on the grid lines drawn originally in the FreeHand illustrations. These three georeferenced drawing files were then combined to create a single drawing file. A degree of overlap existed between the three individual files, with obvious duplication of the nucleation symbols. The total number of symbols (AutoCAD circle objects) at this stage was 11,738. The gridlines were deleted after georeferencing.

The overlaps revealed slight differences in the georeferencing between the three individual AutoCAD drawing files, based on the limited accuracy of the grid lines drawn in the FreeHand files. Because the south-east component file included the greatest number of symbols (6,676) these were retained in preference. Duplicate symbols in the overlap regions from the north component and the south-west component were deleted. These duplicates were identified visually, and selected and deleted manually.

AutoCAD also showed that the five sizes of symbol used for the original maps did not export as identical sizes of circle; each one varied slightly in diameter. AutoCAD's object selection filters were used to select globally each of the five ranges of symbol sizes and the object Properties pallet was used to apply a uniform diameter to each range. Five symbol sizes were applied (from largest to smallest, diameter in AutoCAD units, which equate to metres on the British National Grid): 3000, 2500, 2000, 1500, 1000.

Each range of symbols were placed on new AutoCAD layers, respectively from largest to smallest: A, B, C, D and E. These equate to the categories given on page 11 in the printed *Atlas*. After the duplications in the overlap areas were deleted, the total number of symbols remaining was 10,956. A total of 10,963 is given in the printed *Atlas* (Roberts and Wrathmell 2000, 11). AutoCAD Civil 3D's 'Drawing Cleanup' tool also showed that there were 418 duplicates in the dataset.

The AutoCAD drawing with the combined nucleation symbols was then loaded into an ArcGIS map document. The circle symbols were interpreted in ArcGIS as polygon features. All features were exported to a new polygon feature class in an ArcGIS 9.2 format personal geodatabase using the ArcGIS 'Export Data' tool. A new point feature class was created from the polygon circles using the ArcGIS tool 'Feature to Point' set to create centroid points inside each polygon.

The ET GeoWizards 9.8 tool 'Remove Exact Duplicates' was used to remove the duplicate points noted in the AutoCAD drawing. It was then noted that, after having removed the exact duplicates, there were a few visible instances in the point feature class where there were points extremely close together, too near to represent separate nucleations. Comparison with georeferenced raster images of the nucleation maps confirmed that there were cases where two points existed where only one nucleation was represented on the published map. A small number of these duplicate points were located through visual inspection and deleted. As a further check, the ArcGIS tool 'Near (Analysis)' was run to find the distance from each point to the next nearest point in the same feature class, using a search radius of 1,000m. The overwhelming majority of points did not have a neighbour within a radius of 1,000m. Forty-four points had nearest neighbours less than 1m away. These were clustered in an area where the southwestern and south-eastern nucleations layers from the three initial AutoCAD drawings overlapped. These were simply a small number of duplicate symbols that had not been removed in the AutoCAD drawing. The first of each pair of 'near duplicate' points was deleted by hand. The number of nucleation points in each category stated by Roberts and Wrathmell in the printed *Atlas*, the number in the final GIS data, and the difference between the two sums are presented in the following table:

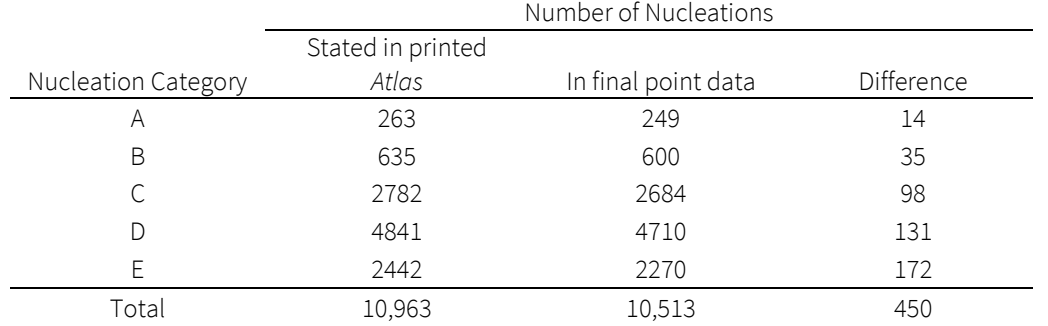

Legacy fields derived from the original import of data from the AutoCAD drawing file (e.g., 'Entity', 'Handle', 'Color', 'Linetype', etc.) were deleted. The field 'Layer' was initially retained, as this was where the nucleations categories from the Atlas were held in the AutoCAD drawing file. A new text field, 'NuclCat\_A' (for Nucleation Category – Alphabetic), was created and the values from 'Layer' were copied into it. The 'Layer' field was then deleted.

A new numeric (short integer) field, 'NuclCat\_N' (for Nucleation Category – Numeric), was also added. Integer values ranging from 5 to 1 were applied to each point feature, the integer value corresponding to the nucleation category letter derived from the Atlas, as shown in the following table:

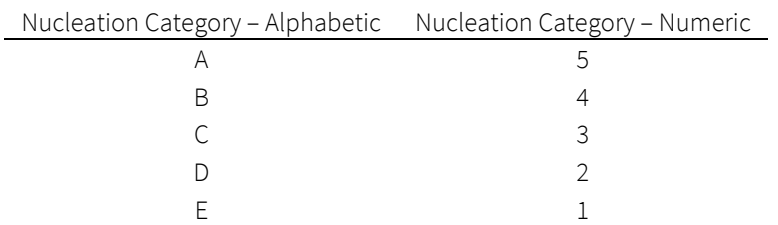

The integer values were added in order to enable easy representation of the data using graduated symbols in GIS software. It must be emphasised that the numeric values for the nucleation categories are *rank* data, derived from a subjective categorisation by Roberts and Wrathmell of their source. These values should not be used to perform calculations – two category D/2 nucleations do not 'equal' one category B/4 nucleation.

The locations of the nucleation points were checked to see that they all lay within the polygons depicting the settlement provinces. Where necessary, points were moved just enough to ensure this was the case. Comparison with figure 17 in the printed *Atlas* indicated that eight nucleations in the original maps were depicted lying west of the English–Welsh border (i.e., outside the settlement province polygons). These nucleations were not moved.

#### Dispersion Scores/Hamlet Counts

One Adobe Illustrator (\*.AI) format file was provided by Brian Roberts. The content of the file was similar to figure 7 in the printed *Atlas*, but covered the whole of England. The file was opened in Adobe Illustrator CS2 and exported as an AutoCAD drawing file (\*.DWG). The annotation and polygon layers from the AutoCAD drawing were loaded into an ArcGIS map document. These layers represented, respectively, the positioned text of the dispersion scores and hamlet counts and the circles highlighting those scores/counts which Roberts and Wrathmell noted as 'unusual'.

A point feature class was created from the centroids of the 'highlight' circles using the ArcGIS 'Feature to Point' tool. Another point feature class was created from the AutoCAD drawing using the Esri sample tool 'CADtoFeatureClass', specifying that only the annotation class from the drawing be converted to a point feature class. This created a series of pairs of points, one representing the dispersion score at each sample location, the other the hamlet count.

The ET GeoWizards 9.8 tool 'Remove Exact Duplicates' was used to remove exact duplicate points from the dispersion score/hamlet count points. To check for 'near duplicates' (i.e., points that were extremely close together but not coincident), the ArcGIS 'Near' tool was run, using a search radius 2,500m. Two sets of pairs of points were identified where the features were very close (ca. 2.5 to 3.5m distant). In each case, the text values of the very near points were the same, so one of each 'very near' pair was deleted.

One point (feature ID 3878 in the final GIS data) which records a hamlet count but did not have a corresponding dispersion score was identified. Two points (feature IDs 3879 and 3880 in the final GIS data) which appeared to record dispersion scores which did not have corresponding hamlet counts were also identified. The dispersion scores and hamlet counts were stored as separate points, with the score/count attribute stored in a 'Text\_' field. Examination of the values in this field highlighted six records with apparently erroneous values. These values were changed to what seemed the most likely correct value. The erroneous values, the number of records with those values, and the changes applied are listed in the following table:

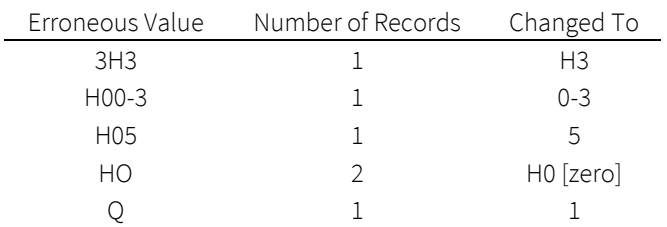

Changing 'Q' to '1' was done on the assumption that the 'Q' was a typographical error for either 1 or 2. Using the principle 'if in doubt round down' applied during the creation of the original maps (see Roberts and Wrathmell 2000, 12), the lower value 1 was chosen.

All the hamlet count values (i.e., those values in 'Text' that contained an 'H') were transferred into a new field, called 'Hamlet\_Count'. Separate point feature classes for the dispersion scores and the hamlet counts were then created by selecting and exporting first, all those features with dispersion scores (i.e., all those values remaining in the field 'Text'), then all those features with hamlet counts.

Comparison of the locations of the points in the dispersion score and hamlet count feature classes on the one hand and the centroid points of the highlight polygons on the other indicated that the points in the dispersion score and hamlet count feature classes were offset to the north and west of the centroid points. This was the result of how ArcGIS placed the original dispersion score and hamlet count points from the AutoCAD annotation when the data were initially imported. It was assumed that the centroid points best represented the sample locations originally mapped by Roberts and Wrathmell. It was necessary to concatenate the dispersion score and hamlet count points so that a single point – carrying both the dispersion score and hamlet count attributes – would represent Roberts and Wrathmell's sample locations, and then reposition the merged points to match the centroid points.

The first step was to move all the dispersion score points 900m to the south, using the ET GeoWizards 9.8 tool 'Move Shapes'. This was done to ensure that, in every instance, the point representing a dispersion score was closest to the point representing its corresponding hamlet count. Otherwise, it would have been possible, for example, for the hamlet count point nearest a given dispersion score point to have belonged to a different, adjacent pair of points. The ArcGIS tool 'Integrate' was used to make coincident those points in the dispersion score and hamlet count feature classes that lay within a distance of 300m of each other. This process was checked with the ArcGIS 'Near' tool, using a search radius of 1,000m, which showed that the distance from each point in the dispersion score feature class to the nearest point in hamlet count feature class was in all cases zero metres.

The two separate point feature classes were then combined, using the ArcGIS tool 'Intersect', producing a new point feature class, which recorded both the dispersion score and the corresponding hamlet count for each individual point. The two dispersion score points with no corresponding hamlet count points and the one hamlet count point with no corresponding dispersion score were added to the new, combined point feature class by hand. New text fields called 'Disp\_Scr\_A' (for 'Dispersion Score' (alphabetic)) and 'Ham\_Cnt\_A' (for 'Hamlet Count' (alphabetic)) were created and the appropriate attribute values copied into them from the existing attributes. Extraneous fields were then deleted.

In order to move the points in the integrated dispersion score/hamlet count feature class to locations more closely coinciding with the sample locations represented in the highlight polygon centroid point feature class, it was necessary to determine the extent to which the XY coordinates of each 'unusual' point in the integrated dispersion score/hamlet count feature class differed from those of the centroid points. The X and Y coordinates of each point in the integrated dispersion score/hamlet count feature class that lay within a highlight polygon were compared to the X and Y coordinates of the centroid of each highlight polygon. The average differences in X and Y coordinates (649.6712 and 25.06032, respectively) were calculated.

New X and Y coordinates for each point were generated by adding 649.6712 to the current X value and 25.06032 to the current Y value, then rounding the values to the nearest 100m, and adding 55m to the rounded number. This gave each point coordinates for the centre of a 100x100m square nearest the coordinates supplied by adding the average X and Y differences. The end result was to move all the points such that those that were highlighted with 'unusual' circles in the original graphics file were located very close to the centre of each circle, while moving all the rest of the points by the same amount. The locations of the dispersion score/hamlet count points were checked to see that they all lay within the polygons depicting the settlement provinces. Where necessary, points were moved just enough to ensure this was the case.

A new text field, 'Unusual\_A', was created to indicate those points which were circled as representing unusual values in the original graphics file. Using the spatial selection tools in ArcGIS, those points in the final dispersion score/hamlet count feature class which lay completely within the 'highlight' circles were selected. The values in field 'Unusual\_A' for those points were set to 'Y'; the value for all other points was set to 'N'.

The dispersion score and hamlet count values stored in fields 'Disp\_Scr\_A' and 'Ham\_Cnt\_A' are stored as text data, rather than numeric data. In order to enable the use of many spatial analysis and interpolation tools provided by GIS software on the data, it was necessary to store these data as numeric values. In most instances, the dispersion score values stored as text in 'Disp\_Scr\_A' were simply numbers, e.g., 1, 2, 3, 5, 8 and so on, as outlined in the *Atlas* (Roberts and Wrathmell 2000, 12) . In 260 cases, however, the values in the field 'Disp\_Scr\_A' included ranges such as '0–1', '1–3', and '3– 8'. Three new numeric field were created to hold different permutations of these 'range' values: 'Disp\_Scr\_N1', 'Disp\_Scr\_N2' and 'Disp\_Scr\_N3'. These fields were used to store, respectively, the high, medium and low values in the ranges held in 'Disp\_Scr\_A'. The 'range' values encountered in the data and the numeric values entered in the three fields are shown in the following table:

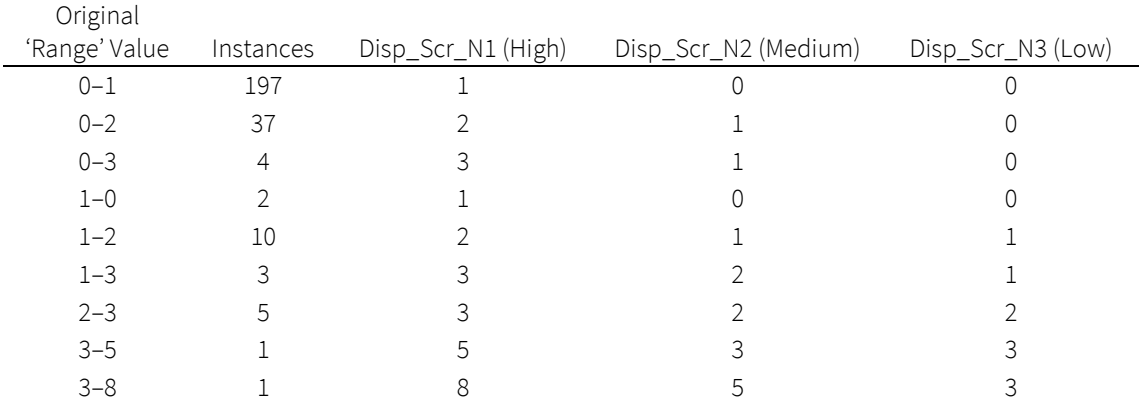

In cases where a 'medium' value would have been either fractional (e.g., 0.5 for the '0–1' range) or required a value not included in the Fibonacci series used for the scoring (e.g., 4 for the '3–5' range), the value was rounded down to the nearest number in the series.

A numeric, short integer field, 'Ham\_Cnt\_N', was created and the numeric values from field 'Ham\_Cnt\_A' copied into it. For example, a text value of 'H3' in field 'Ham\_Cnt\_A' has a corresponding numeric value of '3' in 'Ham Cnt\_N'.

The values in fields 'Disp\_Scr\_A', 'Disp\_Scr\_N1', 'Disp\_Scr\_N2' and 'Disp\_Scr\_N3' for the point which had a hamlet count but no dispersion score in the original data (feature ID 3878) were set to 0. The values in fields 'Ham\_Cnt\_A' and 'Ham\_Cnt\_N' for the two points which had dispersion scores but no hamlet counts in the original data (feature IDs 3879 and 3880) were also set to 0.

## Exporting the data to shapefile and KMZ

The various polygon, point and line feature classes held in ArcGIS personal geodatabase format were exported to shapefiles and to KMZ files. Because the KMZ format incorporates default symbology into the definition of each feature, it was necessary to set appropriate symbology for the different feature classes. Each feature class was symbolised and then exported to KMZ format using the 'Layer to KML' tool in ArcGIS 9.3.

It was necessary to modify slightly a copy of the 'Terrain Type' feature class before exporting to KMZ. The KML format has a limit on the number of vertices a single polygon feature can contain (see Google Groups KML Developer Support 2007 discussion). As a work-around, one very large polygon classified as 'Lowland', covering the majority of England, was subdivided into three smaller, arbitrary polygons.

ArcGIS 'layer' files (\*.lyr) compatible with ArcGIS version 9.0 and above were created utilising the same symbology for the various shapefiles as was used in the KMZ files. The colour schemes for the ArcGIS \*.lyr files and the KMZ files were developed using the ColorBrewer 2.0 website (Brewer *et al* 2009) and the appendix to Brewer (2005).

## DATA CREATION AND COLLATION FOR ANALYSIS PROJECT

This section describes the data sources and processes used to create and collate the settlement and environmental data for the analysis project.

## Settlement Data

The nucleation and dispersion data are represented as points, so a variety of methods were used to calculate values for the whole of England based on the locations and values of the known features. The basic approach was to divide the whole of England into a grid or lattice of regularly-spaced cells and, working from the known data, calculate a value for each cell based on the values of the points nearest to it. The grid cell size used was 2 x 2km, mirroring the size of the sample areas Roberts and Wrathmell used when quantifying settlement dispersion (Roberts and Wrathmell 2000, 12-13).

Eight nucleation and six dispersion score/hamlet count sample points lie outside the current boundary of England – just over the Welsh border – in the Atlas GIS dataset. These points were included when generating surfaces from the settlement data, but the full range of environmental data for these locations was not available (see the discussion of environmental data below). The grid cells in which these nucleation and dispersion score/hamlet count points lie are not present in the final dataset used for analysis.

## Nucleations

The simple, Euclidean distance from the nucleation points to the centre of each 2 x 2km grid cell was calculated to provide a measure of the concentration of nucleated settlement or 'nucleatedness'. The distance was calculated for all nucleations, regardless of the size class (A–E) assigned by Roberts and Wrathmell. Distances for

nucleations of each class on its own were also calculated, as well as for nucleations in categories B, C or D taken together, and for successive pairs of nucleation categories, i.e., A or B, B or C, and so on.

#### Dispersion Scores

The dispersion score points in the Atlas GIS dataset represent the locations of the 2 x 2km sample areas where Roberts and Wrathmell counted the houses, farmsteads, cottages and so on depicted on the Old Series Ordnance Survey maps they used as their source. Obtaining values for non-sampled locations from the known samples required the estimation or interpolation of continuous surfaces for visualisation and analysis.

Interpolating the dispersion scores as recorded by Roberts and Wrathmell was complicated by the numeric scale they used. Roberts and Wrathmell took counts from their sample areas, but then constrained the actual counts to fit the Fibonacci sequence, where each value in the sequence is the sum of the two preceding values (0, 1, 2, 3, 5, 8, 13, 21, 34 and so on) (Roberts and Wrathmell 2000, 12-13). The number scale in the data as presented in the published *Atlas* and in the GIS dataset derived from it is, therefore, neither truly interval nor truly categorical. Most spatial interpolation methods assume the input data are recorded on at least an interval scale.

This issue was addressed by adding a random value to each observation with a score of 3 or greater in the field DSP\_SCR\_N2 and then interpolating from the 'randomised' values. The random values added to each point were limited to match the 'missing' values left out in the Fibonacci sequence. For example, if the value for a given point was 5, a value of 0, 1 or 2 was randomly added; if the recorded value was 8, a value of 0, 1, 2, 3 or 4 was randomly added. This process was repeated ten times to produce ten sets of randomised dispersion scores where the scores encompassed the full range of integers from 0 to 55. The ten sets were used as training data for exploring which method worked best for interpolating the dispersion scores.

Several interpolation methods using varying parameters were applied to the ten training sets, including Inverse Distance Weighting, Local Polynomial Interpolation, Kernel Smoothing (without barriers), Thin Plate Splines, Thin Plate Splines with Tension, Completely Regularised Splines, and Multiquadric radial basis functions.Esri's Geostatistical Analyst extension in ArcGIS 10.0 was used to create all the interpolated surfaces. Detailed descriptions of how each interpolation method works can be found in Lam (1983), Burrough and McDonnell (1998, 98-121), Lloyd (2010, 145-68) and Chang (2012, 314-324). The implementations of the interpolation methods in the ArcGIS 10 Geostatistical Analyst are summarised in Esri's online Help files (Esri 2011a).

Cross-validation was employed to assess how successfully each interpolated model predicted values at unsampled locations, as well as to compare the results from different models. Cross-validation works by removing one observation from the sample set and predicting the data value at that sample location from the remaining samples.

The process is repeated, one sample at a time. The actual value at each sample point is subtracted from the predicted value to determine the prediction error, and a series of statistics are calculated to summarise the errors (Bailey and Gatrell 1995, 191; Chang 2012, 333-35). The mean error, root mean squared error, and, where applicable, the mean prediction standard error, the mean standardised prediction error and the root mean squared standardised prediction error statstics were compared for each interpolated model. The Thin Plate Splines with Tension method, using a kernel parameter of 0.007634, a minimum of 4 and a maximum of 32 neighbours and a search radius of 24km, produced the best results.

One hundred new randomised sets of dispersion scores were created, and interpolated surfaces produced from each iteration, using the Thin Plate Splines with Tension method just described. The 100 interpolated surfaces were converted to a 2 x 2km grid and then averaged to get an approximated version of a surface interpolated from 'true' counts. The interpolation process produced continuous numeric values rather than integers. To reflect the nature of the original scores, the value for each grid cell was rounded to the next lowest integer value.

#### Hamlet Counts

Interpolating the hamlet count data was, in comparison to the dispersion score data, much simpler. The hamlet counts are true counts, so it was possible to work directly from the data in the Atlas GIS dataset. Inverse Distance Weighting, Local Polynomial Interpolation, and Completely Regularised Splines methods were applied, using varying parameters. Cross-validation statistics were used to assess and compare the results from each method. The Inverse Distance Weighted method produced the best result, using the simple inverse distance, a minimum of 10 and a maximum of 15 neighbours within a search radius of 32km. The interpolated surface was converted to a 2 x 2km grid and rounded the continuous numeric values to the next lowest integer.

#### Combined Settlement Scores

To enable visualisation and analysis of all three settlement variables simultaneously, a series of Combined Settlement Scores (CSS) was derived, based on the interpolated values for distance to nucleations, dispersion scores and hamlet counts. To enable the use of various quantitative analytical methods, the CSS values were calculated as continuous numeric data, rather than as categorical data.

Values for the distance to nucleations, dispersion score and hamlet count variables differ considerably in their magnitude and scale. To give each variable equal weight when calculating CSS values, the variables were standardised to a scale of 0.0 to 1.0 by subtracting the minimum from each value and then dividing by the value range (Milligan and Cooper 1988, 185).

CSS values were computed as the average of the standardised nucleation, dispersion and hamlet count scores for each grid cell. Eight different versions of CSS were

calculated, depending on whether the intent was to emphasise nucleation or dispersion, whether the distance to all nucleations was used or only the distance to B, C and D category nucleations, and whether hamlet counts are seen as contributing to greater nucleation or greater dispersion. [Table 1](#page-18-0) illustrates the different versions of CSS and how they were calculated. Example values for standardised nucleation, dispersion score and hamlet count variables are given in brackets after each column heading, and the resulting CSS values are given in the last column on the right. It should be noted that the respective N and D variants of CSS are the inverse of each other.

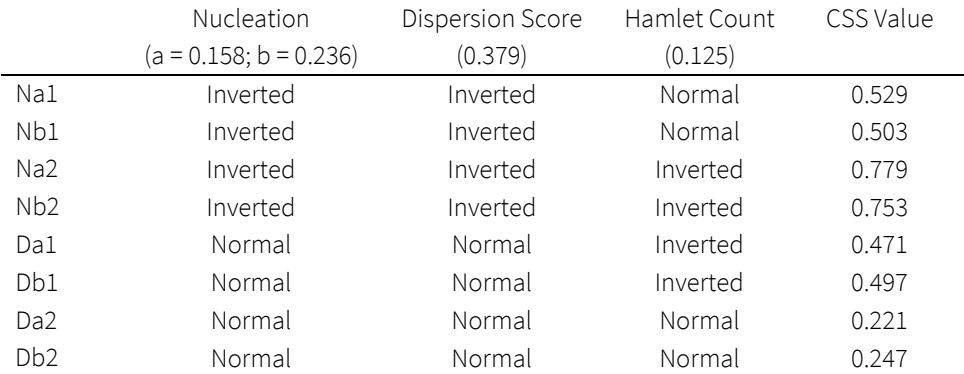

#### <span id="page-18-0"></span>*Table 1: Combined Settlement Score (CSS) versions and example values*

N = emphasises nucleation (i.e., locations closer to nucleations have a higher score)

D = emphasises dispersion (i.e., locations further away from nucleations have a higher score)

a = uses distance to all nucleations

b = uses distance to B, C and D nucleations

1 = Hamlet Count contributes toward nucleation (i.e., locations with a higher Hamlet Count are considered to be more nucleated)

2 = Hamlet Count contributes toward dispersion (i.e., locations with a higher Hamlet Count are considered to be more dispersed)

#### Environmental Data

Data on soils, elevation, surface roughness, precipitation, temperature and solar radiation were used as environmental variables in the analysis project.

#### Soils

Data on soils in England were taken from the National Soils Research Institute's *NATMAP Soilscapes* dataset (National Soils Research Institute (NSRI) 2001; 2013). Due to copyright/intellectual property rights restrictions, the soils data are not included in the archived data collection.

#### Elevation and Surface Roughness

Ordnance Survey's Landform PANORAMA 50m-resolution data (Ordnance Survey 2010) were used to construct a digital elevation model for the whole of England. The digital elevation model (DEM) records the elevation above sea level for each 50 x 50m grid cell. To explore the possible effects of relative variation in local topography (in addition to simple elevation above sea level), several measures of topographic variability or surface roughness were derived from the elevation data: the Topographic Roughness Index (TRI) (Riley *et al* 1999), surface ratio (Jenness 2004), the Vector Ruggedness Measure (VRM) (Sappington *et al* 2007), relief, and standard deviations of elevation and slope (Grohmann *et al* 2011). The VRM, relief and standard deviations of elevation and slope measures were each calculated using three different sizes of moving window: 3x3, 11x11 and 21x21.

Surface ratio was calculated using the Surface Ratio tool in the 'DEM Surface Tools' extension for ArcGIS 10.0 (Jenness 2012). VRM was calculated using the 'Vector Ruggedness Measure' tool (Sappington 2008). Relief, slope and standard deviations for slope and elevation were calculated using standard tools in Esri's Spatial Analyst extension for ArcGIS 10.0.

#### Precipitation

Data on rainfall were obtained from the WorldClim website [\(http://www.worldclim.org/\)](http://www.worldclim.org/) (Hijmans *et al* 2005). The WorldClim data give monthly long-term averages for precipitation (in mm) as well as overall annual averages, based on the period 1950-2000. The data are provided as a grid covering global land areas (excepting Antarctica), with a spatial resolution of 30 arc-seconds (approximately 0.93 x 0.93km at the equator). In addition to the monthly values, moving two- and three-month averages were calculated for precipitation averages. The intent was to investigate whether trends over periods longer than a single month might have influenced settlement organisation.

Data described by Perry and Hollis (2005a; 2005b) on the 1961–1990 long-term averages for monthly days of rain ≥ 1.0mm and 10.0mm in the United Kingdom, supplied by the Met Office as gridded data at a spatial resolution of 1 x 1km, were also obtained for the analysis project. Due to copyright/intellectual property rights restrictions, the monthly days of rain ≥ 1.0mm and 10.0mm data are not included in the archived data collection.

#### Temperature and Insolation

Data on temperature were also obtained from the WorldClim website [\(http://www.worldclim.org/\)](http://www.worldclim.org/). Again, the WorldClim data give monthly and annual longterm averages, based on the years 1950-2000. The temperature data were recalulated to be decimal degrees Celsius, as opposed to degrees Celsius \* 10 as in the raw data.

To mitigate the potential unsuitability of modern temperature data, in particular the 'urban heat island' effect (Oke 1982; Peterson and Owen 2005), measures of insolation were used in addition to recorded air temperature. Insolation is the amount of solar radiation received by the landscape (Dubayah and Rich 1995; McCune and Keon 2002). Using the ArcGIS Area Solar Radiation tool (Esri 2011b; Esri 2011d; Esri 2011e), two measures of insolation were derived from the DEM: the amount of direct incoming solar

radiation (in watt hours per m<sup>2</sup>) (ASR) and the duration of direct incoming solar radiation (in hours) (DSR). Amounts of incoming solar radiation are heavily dependent on the latitude of the region analysed—all other things being equal, the amount and duration of solar radiation the landscape somewhere in Cornwall receives will be different to the amount and duration the landscape around Berwick-on-Tweed receives. To account for this effect, insolation across England was calculated in a series of overlapping bands running from west to east. The results were then merged, averaging the values in the areas of overlap, to create insolation surfaces for the whole country. Annual and monthly values for amounts and duration of solar radiation were then calculated.

As with the precipitation and days of rain data, moving two- and three-month averages for temperature and insolation were calculated. Again, the aim was to explore the possible influence on settlement organisation of trends over periods longer than a single month.

Regression analysis indicated that, when compared to temperature and DSR, ASR did not substantially influence variation in settlement organisation (Lowerre 2015), so the ASR data are not inclued in the archived dataset.

#### Discussion

The environmental datasets described above come in a variety of resolutions and geographic projections. Where necessary, the datasets were reprojected onto the Ordnance Survey's British National Grid coordinate system. Pre-processing of the data (e.g., deriving measures of surface roughness or insolation from the elevation data) was done with the data in their original resolution. Once all reprojection and pre-processing was complete, all the environmental data layers were resampled down to a 2 x 2km resolution, calculating the mean value for each 2 x 2km grid cell, to match the interpolated settlement nucleation and dispersion data.

Given their diverse origins, it is not surprising that the extents of the different environmental datasets do not align perfectly. As a result, there were locations along the coastline and the Welsh and Scottish borders where data for all variables were not available. Any grid cell for which values for all the environmental variables were not available was excluded from the analysis. The final dataset contains a total of 32,959 2 x 2km grid cells.

All data management, pre-processing and reprojection was carried out using Esri's ArcGIS versions 10.0 and 10.1.

#### Clustering Data

To address analysis project objective 2.1, unsupervised classification, employing the ISODATA algorithm (Lillesand *et al* 2008, 568-572; Ball and Hall 1965) as implemented in Esri's Spatial Analyst extension (Esri 2011c) was used to cluster or classify the settlement and environmental data. Details of the methods used and the results of the unsupervised classification procedures are presented in Lowerre (2015).

There are numerous methods for determining the 'ideal' number of clusters in a dataset. The basic aim is to find a number of clusters in the data such that the amount of variation within each cluster is minimised and the amount of variation between the clusters is maximised. Due to its reliability and ease of computation, the 'variance ratio criterion' developed by Calinski and Harabasz (1974), often known as the CH Index was used here.

The values for all the input variables were standardised to a scale of 0.0 to 1.0 by subtracting the minimum from each value and then dividing by the value range (Milligan and Cooper 1988, 185). ISODATA unsupervised classification was performed on the combinations of variables using a range of numbers of clusters or classes (K), from a minimum of 3 to a maximum of 50. The maximum number of classes the ISODATA algorithm could 'find' varied for each set of input layers. The CH Index was then calculated for each value of K. The value K with the absolute or local maximum value for the CH Index, or for which there is a rapid increase in the value compared to adjacent K, is taken to be the best number of classes. Where there are multiple local maxima in the CH Index values, the lowest of the corresponding values of K is taken to be the best number of classes (Calinski and Harabasz 1974, 12).

Two permutations of the data were used to generate the classified settlement layers. For the first, the single variables DstNclAll, DstNclBCD, CSS Na2 and CSS Nb2 were used. For the second, separate layers for the different nucleation classes, dispersion scores and hamlet counts were used as inputs to the classification procedure. That is, to obtain a classified layer based on distances to all nucleations, five separate layers were used as inputs – one for the standardised distance to each nucleation category. To produce a classified layer comparable to CSS Nb2, individual layers recording the standardised distances to category B, C and D nucleations together with layers for standardised dispersion scores and hamlet counts were used.

## REFERENCES CITED

- Bailey, T C and Gatrell, A C 1995 *Interactive Spatial Data Analysis*. Harlow: Longman Scientific & Technical
- Ball, G H and Hall, D J 1965 *ISODATA, a novel method of data analysis and pattern classification*. DTIC Document

Brewer, C A 2005 *Designing Better Maps: A Guide for GIS Users*. Redlands, CA: ESRI Press

- Brewer, C A, Harrower, M, Woodruff, A and Heyman, D 2009 *ColorBrewer 2.0: Color advice for cartography* [web page]. Retrieved 5 November 2010 from [<http://colorbrewer2.org/>](http://colorbrewer2.org/)
- Burrough, P A and McDonnell, R A 1998 *Principles of Geographical Information Systems*, 2nd edn. Oxford: Oxford University Press
- Calinski, T and Harabasz, J 1974 'A dendrite method for cluster analysis'. *Communications in Statistics* 3(1), 1-27
- Chang, K-T 2012 *Introduction to Geographic Information Systems*, 6th edn. Boston: McGraw-Hill
- Dubayah, R and Rich, P M 1995 'Topographic solar radiation models for GIS'. *International Journal of Geographical Information Systems* 9(4), 405–419
- English Heritage 2011a *The National Heritage Protection Plan*. London: English Heritage. Retrieved 25 May 2011 from [<http://www.english](http://www.english-heritage.org.uk/content/imported-docs/k-o/nhpp-plan.pdf)[heritage.org.uk/content/imported-docs/k-o/nhpp-plan.pdf>](http://www.english-heritage.org.uk/content/imported-docs/k-o/nhpp-plan.pdf)
- English Heritage 2011b *The National Heritage Protection Plan. Measure 4. Understanding: Assessment of Character and Significance Activity Programme*. London: English Heritage. Retrieved 25 May 2011 from [<http://www.english](http://www.english-heritage.org.uk/content/imported-docs/k-o/nhpp-measure4.pdf)[heritage.org.uk/content/imported-docs/k-o/nhpp-measure4.pdf>](http://www.english-heritage.org.uk/content/imported-docs/k-o/nhpp-measure4.pdf)
- Esri 2011a *ArcGIS Desktop 10 Help: An introduction to interpolation methods* [web page]. Last updated 11 February 2011. Retrieved 15 February 2012 from [<http://help.arcgis.com/en/arcgisdesktop/10.0/help/index.html#/An\\_introducti](http://help.arcgis.com/en/arcgisdesktop/10.0/help/index.html#/An_introduction_to_interpolation_methods/003100000008000000/) on to interpolation methods/0031000000080000000/>
- Esri 2011b *ArcGIS Desktop 10 Help: Area Solar Radiation (Spatial Analyst)* [web page]. Last updated 29 June 2011. Retrieved 27 October 2014 from [<http://help.arcgis.com/en/arcgisdesktop/10.0/help/#/Area\\_Solar\\_Radiation/00](http://help.arcgis.com/en/arcgisdesktop/10.0/help/#/Area_Solar_Radiation/009z000000t5000000/) [9z000000t5000000/>](http://help.arcgis.com/en/arcgisdesktop/10.0/help/#/Area_Solar_Radiation/009z000000t5000000/)
- Esri 2011c *ArcGIS Desktop 10 Help: How Iso Cluster works* [web page]. Last updated 29 June 2011. Retrieved 21 October 2014 from [<http://help.arcgis.com/en/arcgisdesktop/10.0/help/index.html#/How\\_Iso\\_Clus](http://help.arcgis.com/en/arcgisdesktop/10.0/help/index.html#/How_Iso_Cluster_works/009z000000q8000000/) ter\_works/009z000000q80000000/>
- Esri 2011d *ArcGIS Desktop 10 Help: How solar radiation is calculated* [web page]. Last updated 29 June 2011. Retrieved 27 October 2014 from [<http://help.arcgis.com/en/arcgisdesktop/10.0/help/#/How\\_solar\\_radiation\\_is\\_](http://help.arcgis.com/en/arcgisdesktop/10.0/help/#/How_solar_radiation_is_calculated/009z000000tm000000/) [calculated/009z000000tm000000/>](http://help.arcgis.com/en/arcgisdesktop/10.0/help/#/How_solar_radiation_is_calculated/009z000000tm000000/)
- Esri 2011e *ArcGIS Desktop 10 Help: Modeling solar radiation* [web page]. Last updated 29 June 2011. Retrieved 27 October 2014 from [<http://help.arcgis.com/en/arcgisdesktop/10.0/help/#/Modeling\\_solar\\_radiatio](http://help.arcgis.com/en/arcgisdesktop/10.0/help/#/Modeling_solar_radiation/009z000000t9000000/) [n/009z000000t9000000/>](http://help.arcgis.com/en/arcgisdesktop/10.0/help/#/Modeling_solar_radiation/009z000000t9000000/)
- Google Groups KML Developer Support 2007 *Discussions > Getting Started with KML > Vertex Number Limit* [web page]. Retrieved 4 November 2010 from [<http://groups.google.com/group/kml-support-getting](http://groups.google.com/group/kml-support-getting-started/browse_thread/thread/a1ff189e86ff37a3?pli=1)[started/browse\\_thread/thread/a1ff189e86ff37a3?pli=1>](http://groups.google.com/group/kml-support-getting-started/browse_thread/thread/a1ff189e86ff37a3?pli=1)
- Grohmann, C H, Smith, M J and Riccomini, C 2011 'Multiscale Analysis of Topographic Surface Roughness in the Midland Valley, Scotland'. *IEEE Transactions on Geoscience and Remote Sensing* 49(4), 1200–1213
- Hijmans, R J, Cameron, S E, Parra, J L, Jones, P G and Jarvis, A 2005 'Very high resolution interpolated climate surfaces for global land areas'. *International Journal of Climatology* 25(15), 1965–1978
- Jenness, J S 2004 'Calculating landscape surface area from digital elevation models'. *Wildlife Society Bulletin* 32(3), 829–839
- Jenness, J S 2012 *DEM Surface Tools* [Computer file]. Flagstaff, AZ: Jenness Enterprises. from [<http://www.jennessent.com/arcgis/surface\\_area.htm>](http://www.jennessent.com/arcgis/surface_area.htm)
- Lam, N S-N 1983 'Spatial Interpolation Methods: A Review'. *The American Cartographer* 10(2), 129-150
- Lillesand, T M, Kiefer, R W and Chipman, J W 2008 *Remote Sensing and Image Interpretation*, 6th edn. Hoboken, NJ: John Wiley & Sons
- Lloyd, C D 2010 *Local Models for Spatial Analysis*, 2nd edn. Boca Raton, FL: CRC Press (Taylor & Francis Group)
- Lowerre, A 2010 'The Atlas of Rural Settlement in England GIS'. *Landscapes* 11(2), 21–44
- Lowerre, A 2015 *Rural Settlement: Analysing Environmental Factors and Regional Variation in Historic Rural Settlement Organisation Using Regression and Clustering Techniques*. (English Heritage Research Report Series 72-2014). English Heritage
- McCune, B and Keon, D 2002 'Equations for potential annual direct incident radiation and heat load'. *Journal of Vegetation Science* 13(4), 603–606
- Milligan, G and Cooper, M C 1988 'A study of standardization of variables in cluster analysis'. *Journal of Classification* 5(2), 181-204
- National Soils Research Institute (NSRI) 2001 *NATMAP Soilscapes* [Computer file]. Cranfield: Cranfield University.
- National Soils Research Institute (NSRI) 2013 *The Soils Guide* [web page]. Cranfield: Cranfield University. Retrieved 3 April 2013 from [<www.landis.org.uk>](http://www.landis.org.uk/)
- Oke, T R 1982 'The energetic basis of the urban heat island'. *Quarterly Journal of the Royal Meteorological Society* 108(455), 1–24
- Ordnance Survey 2010 *OS OpenData: Mapping data and geographic information from Ordnance Survey* [web page]. Retrieved 26 November 2010 from [<http://www.ordnancesurvey.co.uk/oswebsite/opendata/>](http://www.ordnancesurvey.co.uk/oswebsite/opendata/)
- Perry, M and Hollis, D 2005a 'The development of a new set of long-term climate averages for the UK'. *International Journal of Climatology* 25(8), 1023–1039
- Perry, M and Hollis, D 2005b 'The generation of monthly gridded datasets for a range of climatic variables over the UK'. *International Journal of Climatology* 25(8), 1041– 1054
- Peterson, T C and Owen, T W 2005 'Urban Heat Island Assessment: Metadata Are Important'. *Journal of Climate* 18(14), 2637–2646
- Riley, S J, DeGloria, S D and Elliot, R 1999 'A terrain ruggedness index that quantifies topographic heterogeneity'. *Intermountain Journal of Sciences* 5(1-4), 23–27
- Roberts, B K and Wrathmell, S 2000 *An Atlas of Rural Settlement in England*, 2003 corrected reprint edn. London: English Heritage
- Sappington, J M 2008 *Vector Ruggedness Measure* [Computer file]. from [<http://arcscripts.esri.com/details.asp?dbid=15423>](http://arcscripts.esri.com/details.asp?dbid=15423)
- Sappington, J M, Longshore, K M and Thomson, D B 2007 'Quantifying Landscape Ruggedness for Animal Habitat Analysis: A case Study Using Bighorn Sheep in the Mojave Desert'. *Journal of Wildlife Management* 71(5), 1419–1426
- Tchoukanski, I 2008a *ET GeoTools for ArcGIS version 9.2 and above* version 9.4 [computer programme]. Retrieved 17 July 2008 from [<http://www.ian](http://www.ian-ko.com/ET_GeoTools/gt_main.htm)[ko.com/ET\\_GeoTools/gt\\_main.htm>](http://www.ian-ko.com/ET_GeoTools/gt_main.htm)
- Tchoukanski, I 2008b *ET GeoWizards for ArcGIS version 9.2 and above* version 9.8 [computer programme]. Retrieved 17 July 2008 from [<http://www.ian](http://www.ian-ko.com/ET_GeoWizards/gw_main.htm)[ko.com/ET\\_GeoWizards/gw\\_main.htm>](http://www.ian-ko.com/ET_GeoWizards/gw_main.htm)